### PMlib 講習会

理化学研究所 計算科学研究機構 可視化技術研究グループ 2015年1月16日 

## 本日使用する資料の入手方法

- 各自のPCへWebブラウザからアクセス·ダウンロード
- 本日使用する資料
	- スライドおよびハンズオンプログラムは下記から
	- https://github.com/mikami3heart/PMlib-tutorials
- PMlibパッケージ
	- パッケージファイル一式の tar.gz ファイル
	- http://avr-aics-riken.github.io/PMlib/

## 講習会の内容

- PMlib概要
	- PMlibと䛿
	- PMlib䛾利用方法
	- PMlib䛾機能説明
- PMlibのインストールとテスト
	- PMlib䛾入手方法
	- テストシステムへ䛾ログイン
	- PMlib䛾インストール
	- 動作確認プログラムの実行
- ハンズオン
	- ハンズオンプログラムについて
	- プログラムの実行
	- プログラムへ䛾PMlib䛾くみこみ
	- プログラムのPMlib統計情報の解釈と検討

### PMlibと䛿

- アプリケーション計算性能モニター用のクラスライブラリ
- ユーザーライブラリとしてもシステムライブラリとしても利用可
- オープンソースソフトウエア(理研 AIC㻿が開発・提供)
- アプリケーション中に計測区間を指定し、実行終了時に区間 䛾統計情報を出力する
- ソースプログラム中でPMlibライブラリを呼び出して利用する
- アプリケーション性能改善用の一時的な利用だけでなく、プ ロダクションランに常用して性能モデリングの支援に用いら れる事を期待
- APIはC++に対応

性能統計ツールの位置づけ

- オープンソース性能統計ツール一般
	- Gprof: 簡易機能、コンパイラに制約
	- Scalasca: 高機能、 Score-P共通インフラ

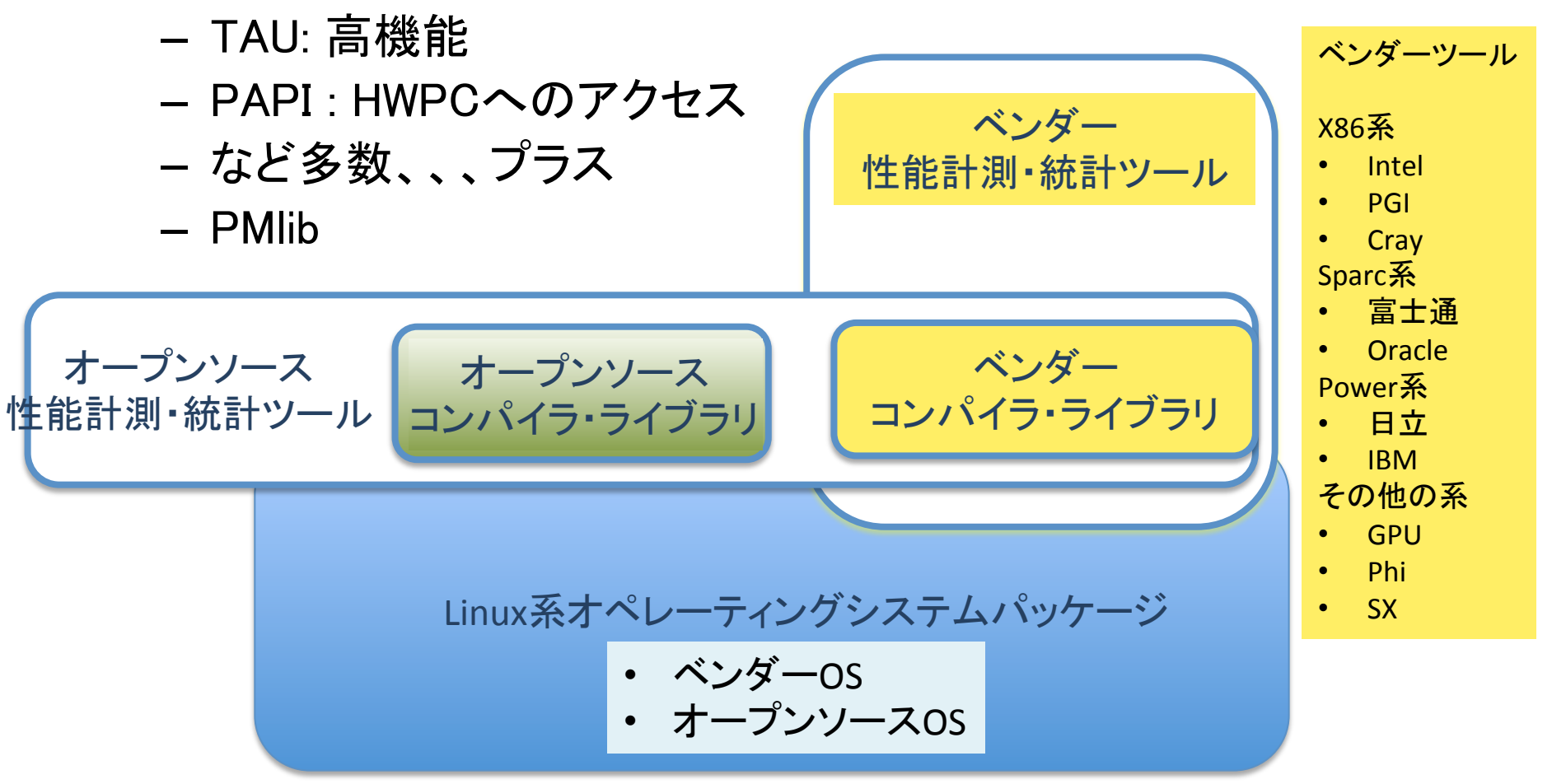

各ツールの位置づけ

- ベンダー性能計測・統計ツール
	- ○豊富な機能、高度なインタフェイス、システムに統合化され た安心感、詳しいドキュメント、ベンダーによるサポート
	- △習熟に相当期間が必要、システム機種毎にツールが決まっ てしまう、それなりの価格
- オープンソース性能統計ツール
	- ○各ツール毎に高機能、無料
	- △ユーザーインタフェイスが個性的、インストールの手間・利 用方法の習熟がそれなりに大変→周囲にツールをよく知って いる人がいないとハードルは高い
- 高機能GUIツールのハードル
- PMlib

– 機能・出力情報をテキストに絞ったコンパクトなツール

高機能GUIベースツールのハードル

• 見た目の豪華さ ∝ 利用に必要な習熟期間の長さ

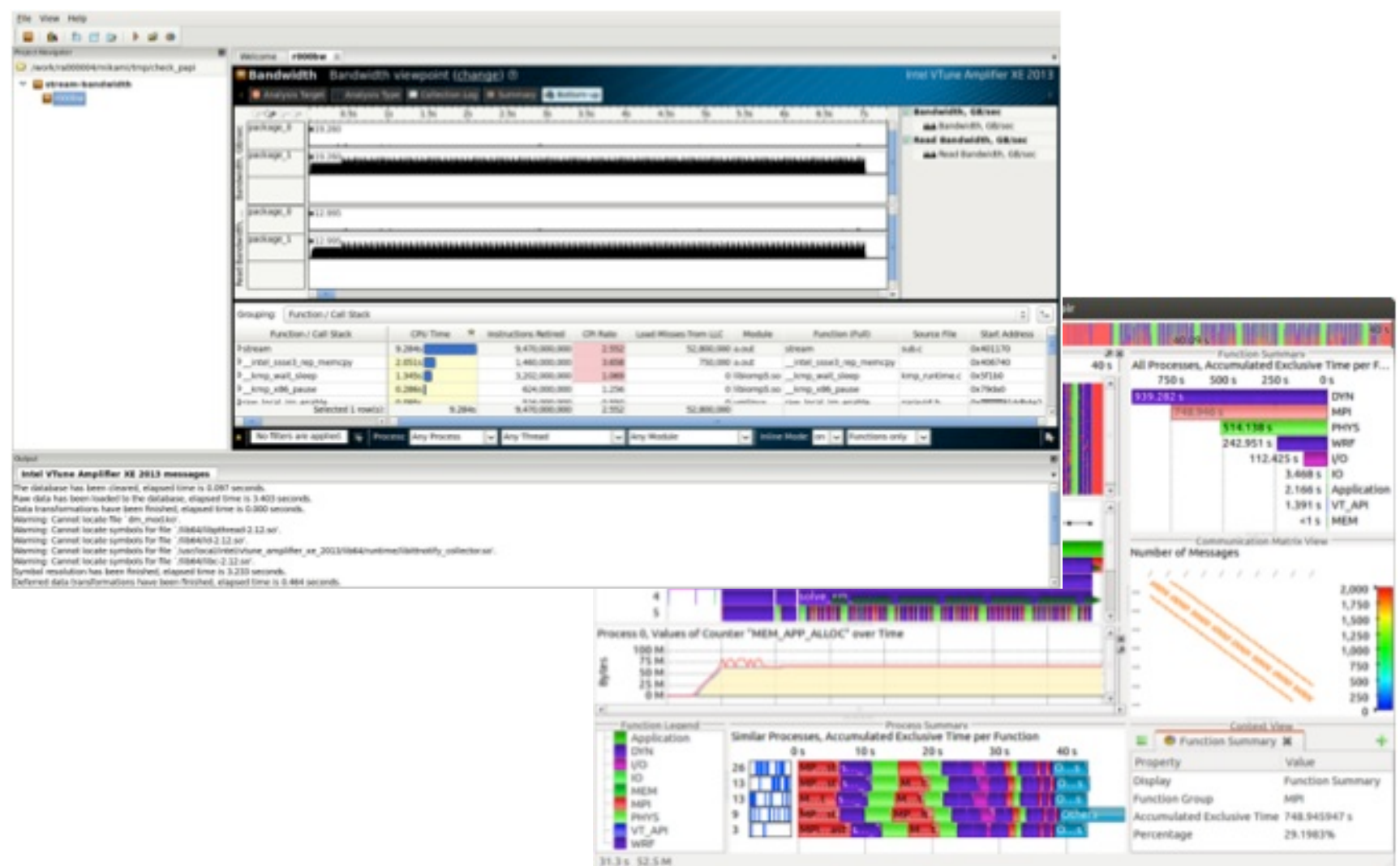

## PMlibの特徴

- PMlibの特徴
	- 機能を絞ったテキストベース䛾コンパクトなツール
	- インストール・利用が容易
		- プラットフォーム依存性が低い
	- 利用のオーバーヘッドが少ない軽量ツール
	- 性能情報の採取方法を選択可能
		- •ユーザ自身の明示的申告か、HWPCによる自動取得
	- 性能計測結果は指定区間毎に出力
		- 出力タイプ1:全プロセスの平均した基本情報
		- 出力タイプ2:MPIランク(プロセス)毎の情報
		- 出力タイプ3:ハードウエアイベントグループの情報

# PMlibが対応する並列プログラムモデル

- シリアルプログラム
- OpenMP (SMPスレッド)並列プログラム
	- 測定区間内にOpenMPループを含む場合に相当
	- ただしスレッド自身からのPMlibよびだしには未対応
- MPI並列プログラム
- MPIとOpenMP䛾組み合わせ並列プログラム
- APIはC++に対応

## PMlibの利用方法

- PMlibライブラリ䛾インストール
- アプリケーション へPMlib呼び出しを追加
- アプリケーションの実行
- PMlib出力情報の評価

# PMlib利用プログラム例

}

int main (int argc, char  $*$ argv $[]$ ) { subkerel(); //演算を行う関数 return 0: } 

```
#include <PerfMonitor.h>
                                  using namespace pm_lib;
                                  PerfMonitor	PM;	
                                  int main (int argc, char *argv[])
                                  {	
                                      PM.initialize();	
                                      PM. setParallelMode("Serial", 1, 1);
                                      PM. setProperties(" my_check_1", 1);
                                      PM. start(" my check 1");
                                      subkerel();	
                                      PM. stop ('my\_check_1', 0.0, 1)PM. gather();
                                      PM.print(stdout, "London", "Mr. Bean")
                                      PM.printDetail(stdout);
                                      return 0:
• 元䛾ソース       	 	PMlib組み込み後䛾ソース	
                                                             ヘッダー部	
                                                         測定区間	
                                                             初期設定	
                                                             結果を出力」
```
## PMlib関数の仕様詳細

- 以降のスライドは「本日使用する資料のページ」からダウンロードしたファ イルに含まれる
- 下のコマンドで復元したindex.htmlファイルを各自のPC上のWebブラウザ で表示すると見やすい

\$ tar –zxf PMlib-doxygen.tar.gz \$ cd PMlib-doxygen-html \$ file index.html

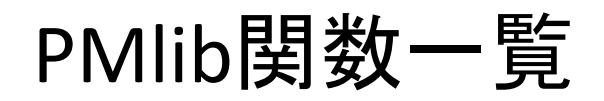

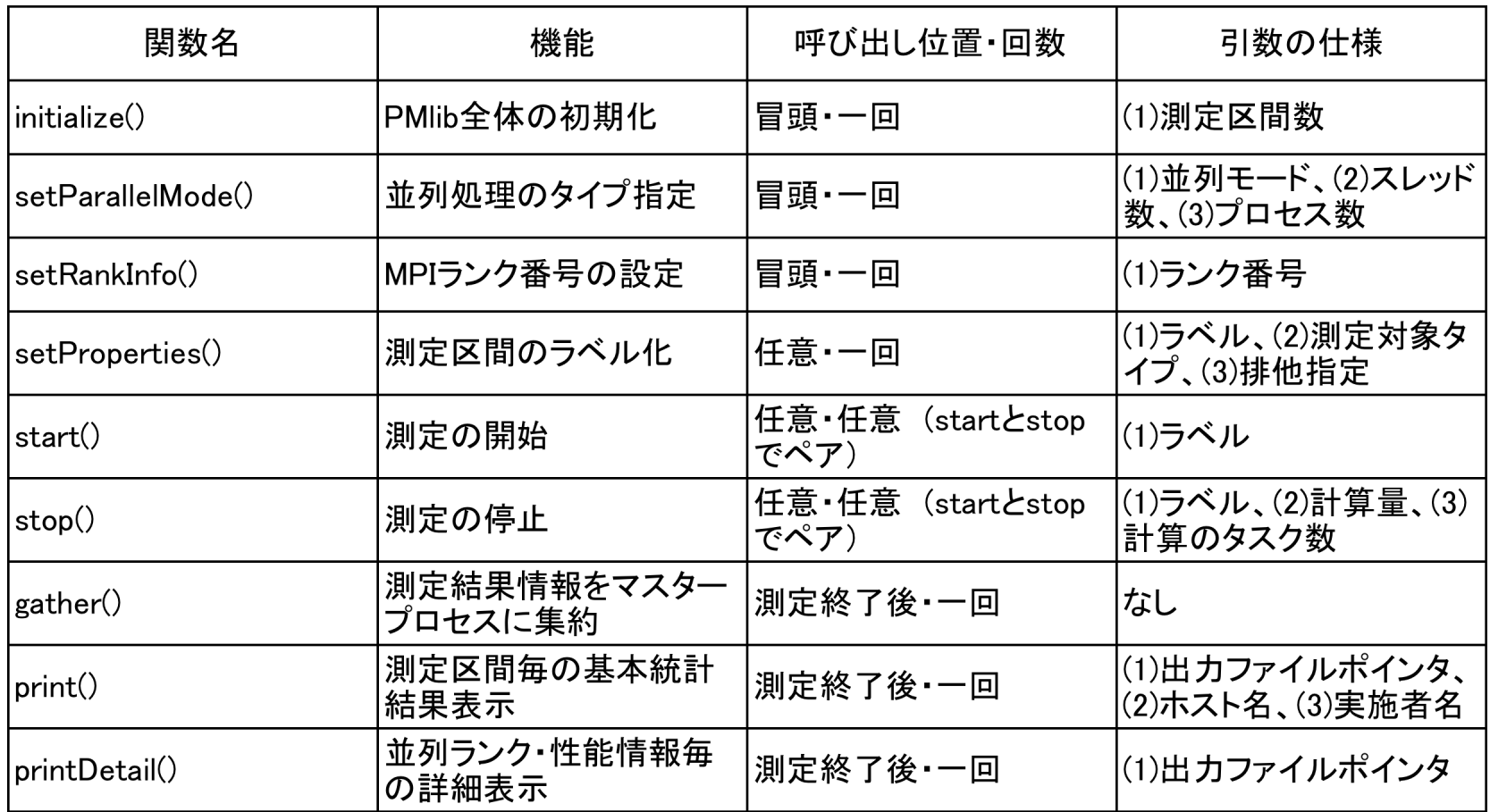

これら関数の仕様や引数詳細説明は Doxygenで生成·表示

# 各関数の仕様(Webブラウザで表示)

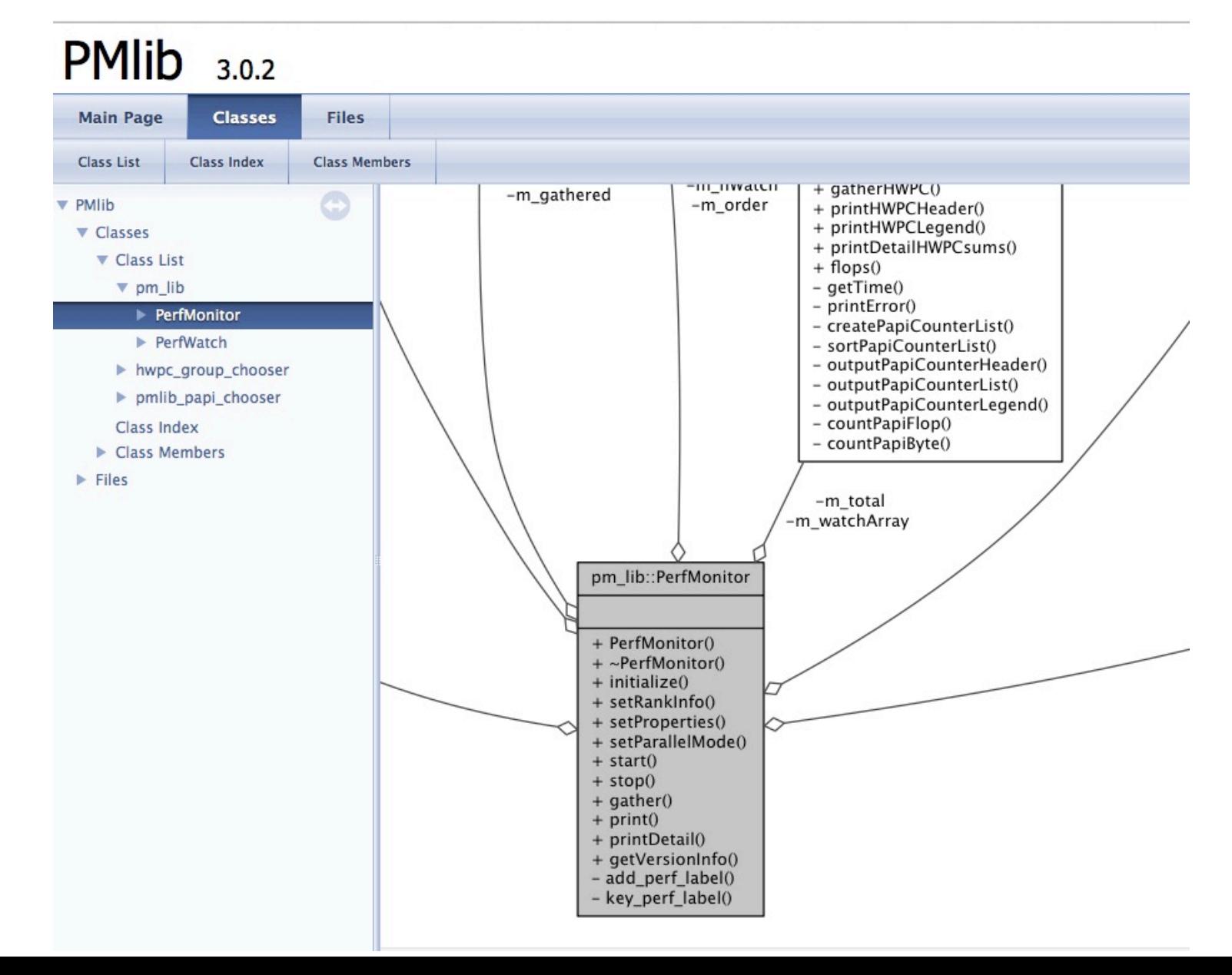

## 各関数の仕様 initialize()

void pm\_lib::PerfMonitor::initialize (int init\_nWatch = 100)

初期化.

測定区間数分の測定時計を準備. 全計算時間用測定時計をスタート.

#### **Parameters**

[in] (引数はオプション) init\_nWatch 最初に確保する測定区間数

#### **Note**

測定区間数 m\_nWatch は動的に増えていく事もある 最初にinit\_nWatch区間分を確保し、不足したらさらにinit\_nWatch追加する

Here is the call graph for this function:

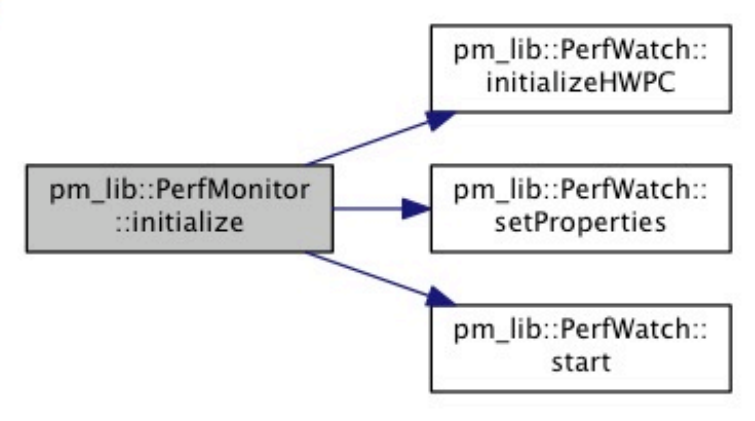

inline

## 各関数の仕様 setParallelMode()

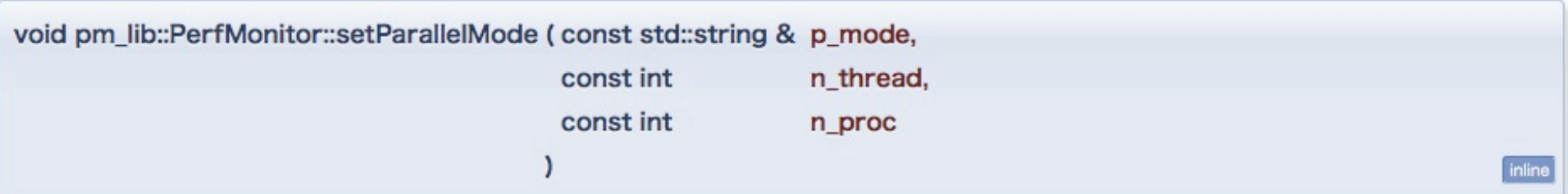

並列モードを設定

#### **Parameters**

[in] p\_mode 並列モード "Serial","OpenMP","FlatMPl","Hybrid"

[in] n\_thread スレッド数

[in] n\_proc MPIプロセス数

# 各関数の仕様 setProperties()

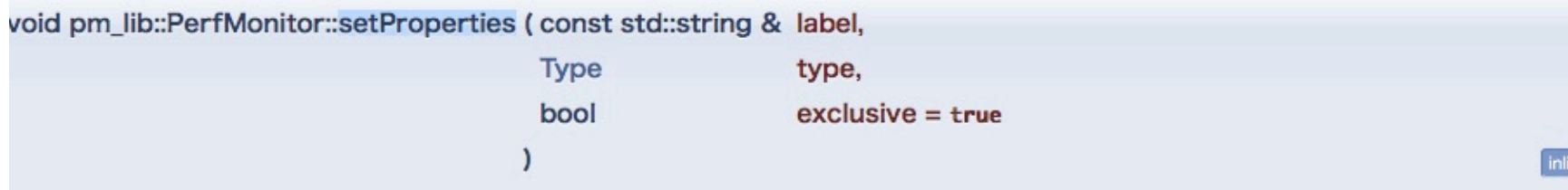

測定時計にプロパティを設定.

#### **Parameters**

- [in] label ラベル文字列
- [in] type 測定対象タイプ(COMM:通信, CALC:計算, AUTO:自動決定)
- [in] exclusive 排他測定フラグ(ディフォルトtrue)

#### **Note**

測定区間を識別するためにlabelを用いる。 各labelに対応したキー番号 key は各ラベル毎に内部で自動生成する 最初に確保した区間数 init\_nWatchが不足したらさらにinit\_nWatch区間追加する

Here is the call graph for this function:

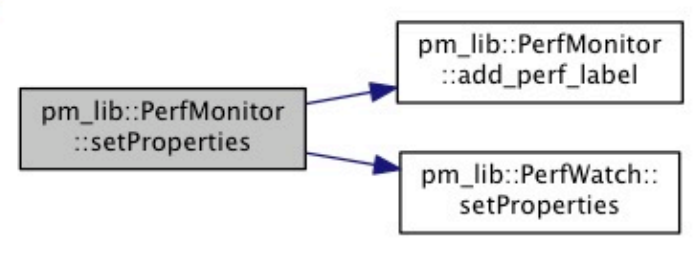

## 各関数の仕様 start()/stop()

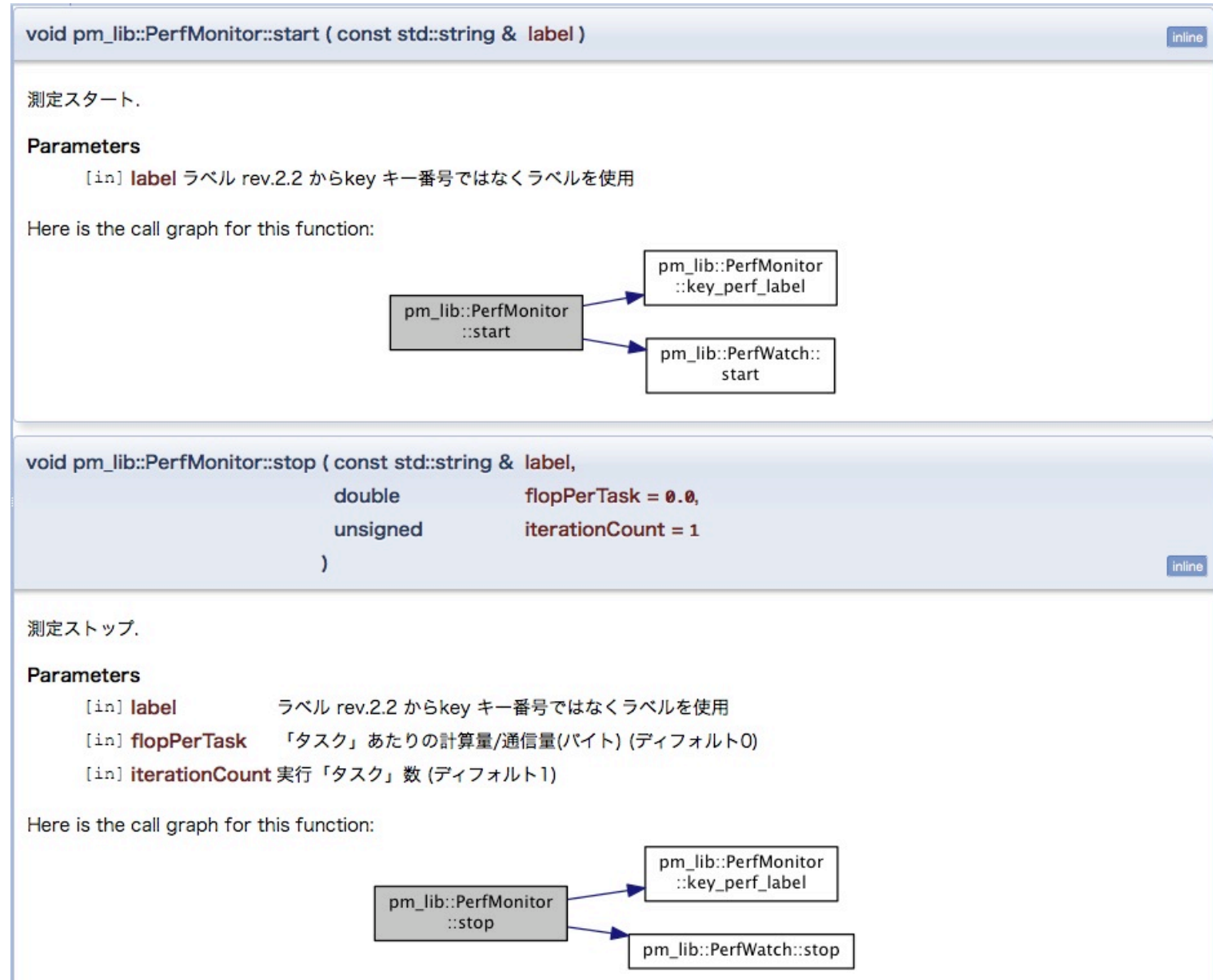

### 各関数の仕様 gather()

void pm\_lib::PerfMonitor::gather (void )

全プロセスの全測定結果情報をマスタープロセス(0)に集約.

全計算時間用測定時計をストップ.

# 各関数の仕様 print()/printDetail()

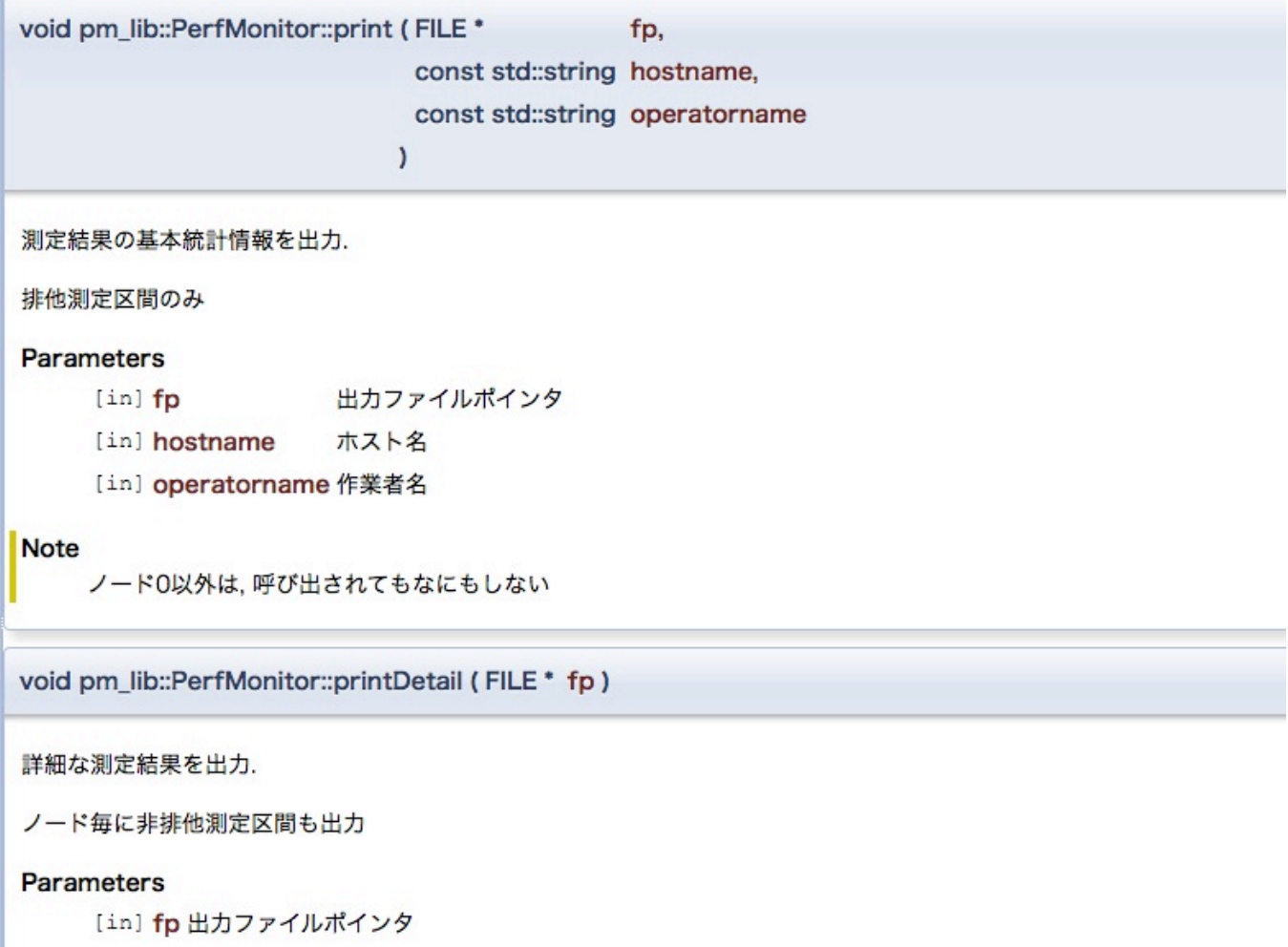

#### **Note**

ノード0以外は、呼び出されてもなにもしない

# 各関数の仕様 setRankInfo()

void pm\_lib::PerfMonitor::setRankInfo (const int myID)

ランク番号の通知

#### **Parameters**

[in] mylD 通常はMPIランクIDを指定する

## Pmlib䛾動作確認がとれているシステム

- 京/FX10
	- ログインノードで䛾クロスコンパイル環境
	- 計算ノードで䛾ネイティブコンパイル環境
	- 富士通コンパイラ+MPI
- Intel Xeon E5 クラスタ
	- Intelコンパイラ+IntelMPI
	- GNUコンパイラ+OpenMPI/gnu
	- PGIコンパイラ+OpenMPI/pgi
- 必要なソフトウエア環境
	- C, C++ compiler
	- HWPC/PAPIを組み込む場合はLinux kernel 2.6.32+

## PMlibの入手方法

- PMlibパッケージの入手方法
	- 下記公開リポジトリからDownload
	- http://avr-aics-riken.github.io/PMlib/
- PMlibに関するドキュメント
	- パッケージに含まれるdoc/ディレクトリ以下にある
		- How\_to\_use\_PMlib.pdf :クラスライブラリの説明書
		- PMlib getting started.pdf :本資料

### PMlib計算性能モニター機能

- 指定した測定区間毎に性能統計情報を蓄積・出力
- 各測定区間は小数のプロパティを持つ
	- ラベル:任意の文字列(統計情報出力時のラベル)
	- 測定対象タイプ: 「計算時間」、「通信時間」、「自動決定」
	- 排他測定フラグ:「排他測定」または「非排他測定」
- 性能統計の種類と算出方法を選択
	- 計算量をユーザが明示的に申告する場合
		- 測定区間の「量」を計算式で引数として与える
		- 測定対象タイプにより、「量」を浮動小数点演算量ある いはデータ移動量として評価

## 性能統計:明示的な自己申告

- 計算量をユーザが明示的に申告する場合
	- ソースプログラムに記述された䛾計算式に忠実な実行性能を 測定可能
	- 演算の種類に応じて四則演算の「重さ」を指定することも可能
		- 計算式を実行するのに必要な演算数は、計算の種類、実 行するシステム毎で異なる
		- 例えばFX10のPA情報から評価すると...

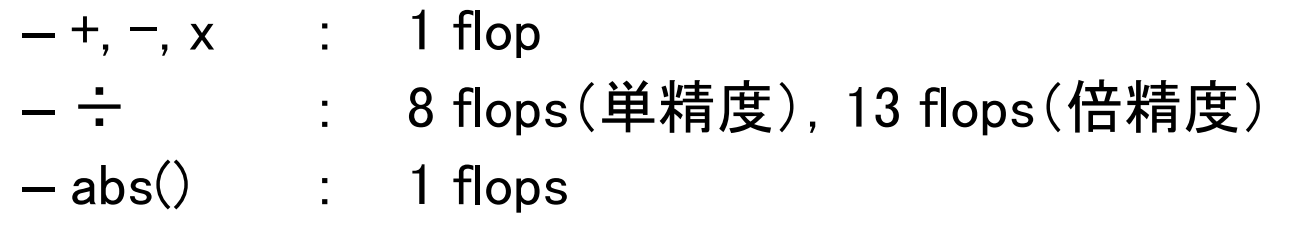

- •加算・乗算以外の複雑な演算も一回の計算として計上可能 – 実行時の各セクションのタイミングと演算数を積算して記録
	- タイミング測定区間はラベル管理で, コーディング時に指定

## 性能統計:計算量の自動算出

- 実行するシステムのCPUハードウエア性能カウンター(HWPC)を内 部に持ち、そのイベント情報を測定可能な場合に採取して出力
- HWPCのイベントリスト別表
- PMlib用にイベントの種類毎グル一プを定義
	- FLOP㻿
	- VECTOR
	- BAND㼃ID㼀H
	- CACHE
	- C㼅CLE
- プログラム実行時に環境変数で動的に選択する
	- マスタープロセス(MPI rank 0)の測定値を代表値として出力
	- もしOpenMPスレッド並列処理の場合はマスタープロセスが発 生するスレッド群の合計値を出力

## 出力する情報

- 1、基本プロファイル
	- 全プロセス䛾平均情報
	- プログラム終了時に各MPIプロセス(ランク)の情報をマス ターランクに集計。統計処理して出力
- 2、詳細プロファイル(1:MPIプロセス毎) – MPI䛾各プロセス毎䛾情報を出力
- 3、詳細プロファイル(2:HWPCイベント統計)
	- 計測するHWPCイベントグループを環境変数で指定
	- プロセスがOpenMPスレッドを発生した場合各プロセスの にスレッド測定値を内部で合計する。マスタープロセス (MPI rank 0)の値を出力

基本プロファイル例

Report of Timing Statistics PMI ib version 2.1.2 Operator : Kenji\_Ono Host name : vsp22 Date :  $2014/05/26$  :  $03:49:43$ 

 ----------------------------------------------------- 

Parallel Mode **Brand Communist Except** 2011 : Hybrid (4 processes x 8 threads)

Total execution time  $= 4.429648e+00$  [sec] Total time of measured sections  $= 3.695136e+00$  [sec]

Statistics per MPI process [Node Average]

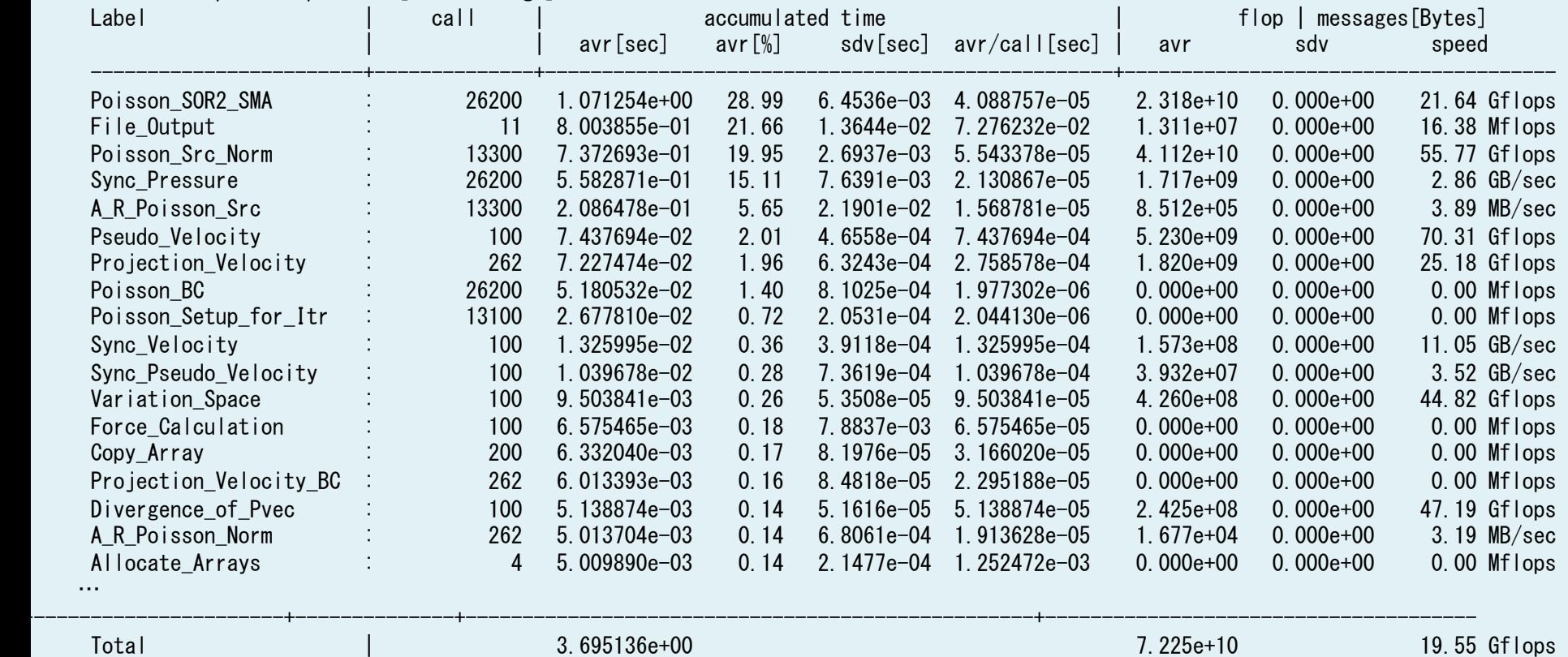

 Performance | 78.21 Gflops

詳細プロファイル(1) 

Elapsed time variation over MPI ranks

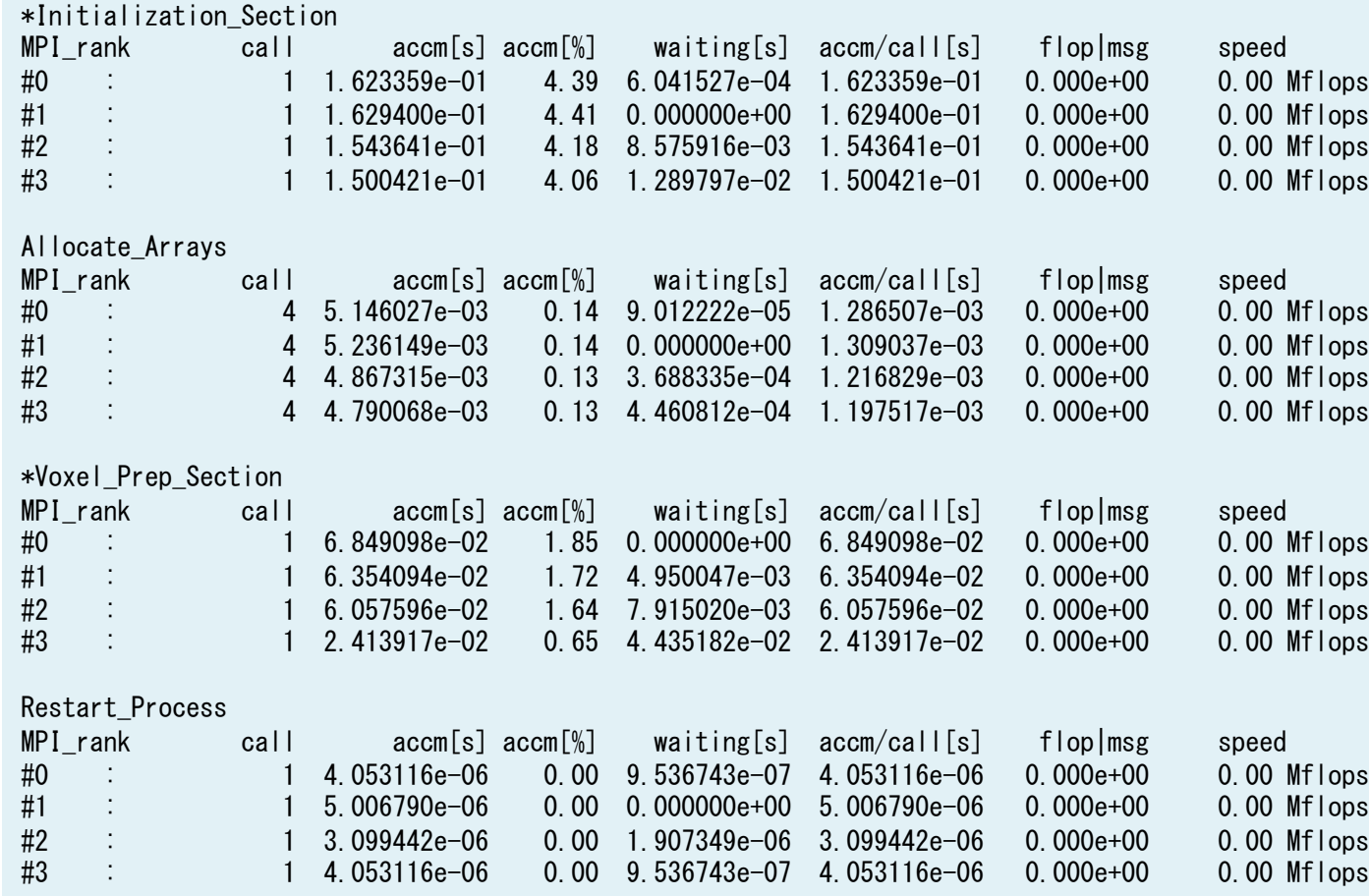

# 詳細プロファイル(2)

PMI ib detected the CPU architecture:

The available Hardware Performance Counter (HWPC) events depend on this CPU architecture.

 GenuineIntel

Intel(R) Xeon(R) CPU E5-2670 0 @ 2.60GHz

HWPC event values of the master rank, sum of threads. count unit in Giga (x 10e9)

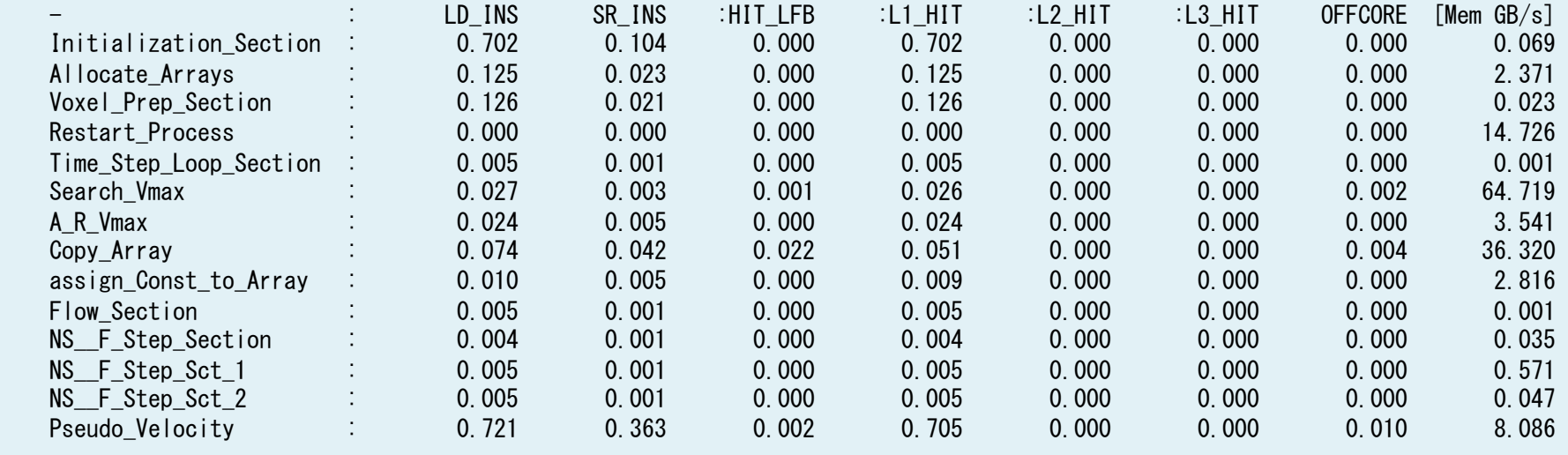